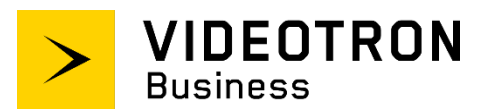

# **SIP Trunking Service Configuration Guide**

**\_\_\_\_\_\_\_\_\_\_\_\_\_\_\_\_\_\_\_\_\_\_\_\_\_\_\_\_\_\_\_\_**

Generic Guide

**\_\_\_\_\_\_\_\_\_\_\_\_\_\_\_\_\_\_\_\_\_\_\_\_\_\_\_\_\_\_\_\_**

### **Confidentiality and copyright statement**

The information contained in this document is the property of Videotron Ltd. and must be kept confidential. The use or distribution of this material without prior consent is therefore strictly prohibited.

The information contained herein is subject to change without prior notice.

### **Modification history**

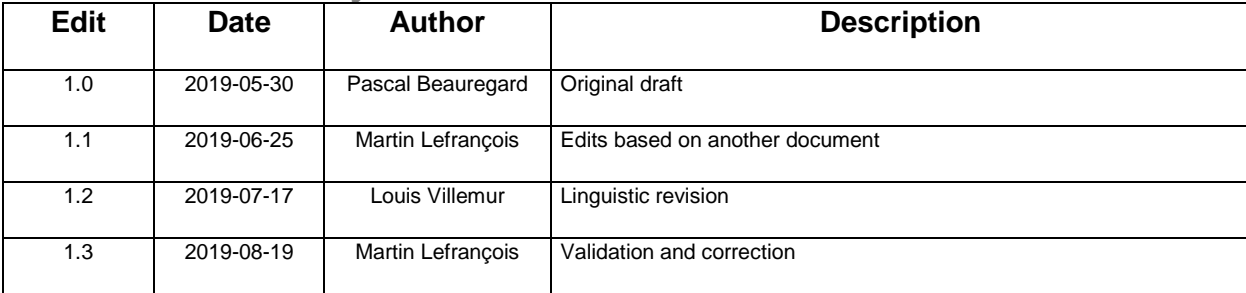

### **Table of Contents**

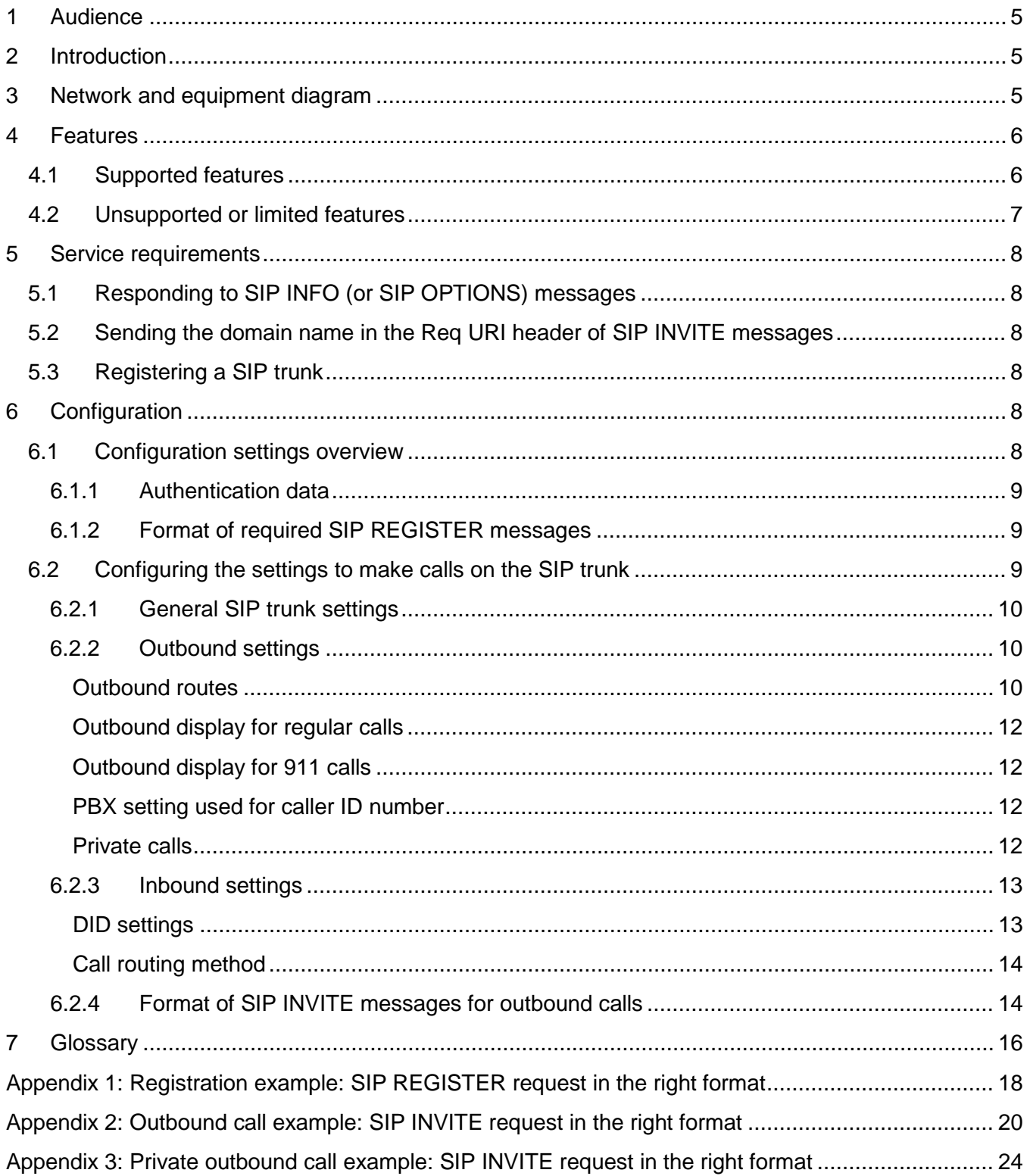

## **Table of Figures**

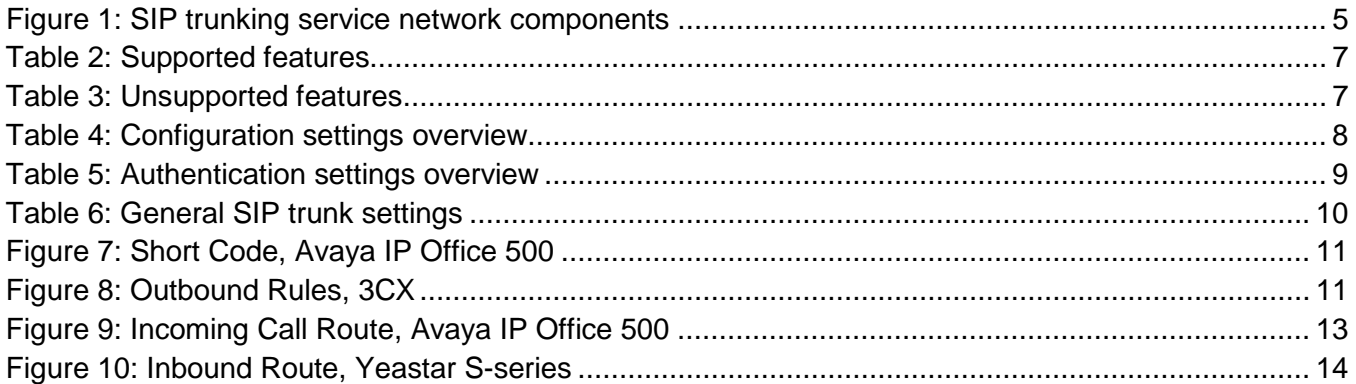

### <span id="page-4-3"></span><span id="page-4-0"></span>**1 Audience**

The *SIP Trunking Service Configuration Guide* is intended for service users, technical managers and authorized integrators.

### <span id="page-4-1"></span>**2 Introduction**

The *SIP Trunking Service Configuration Guide* details the basic steps for setting up a single SIP trunk between Videotron's SBC and the customer's IP PBX. This document goes over the steps for setting up multiple SIP trunks.

That said, this guide is not intended to help you configure PBX user/application features.

It's a generic configuration guide for all PBX models.

### <span id="page-4-2"></span>**3 Network and equipment diagram**

The diagram below is an overhead view of SIP trunking with a customer's PBX.

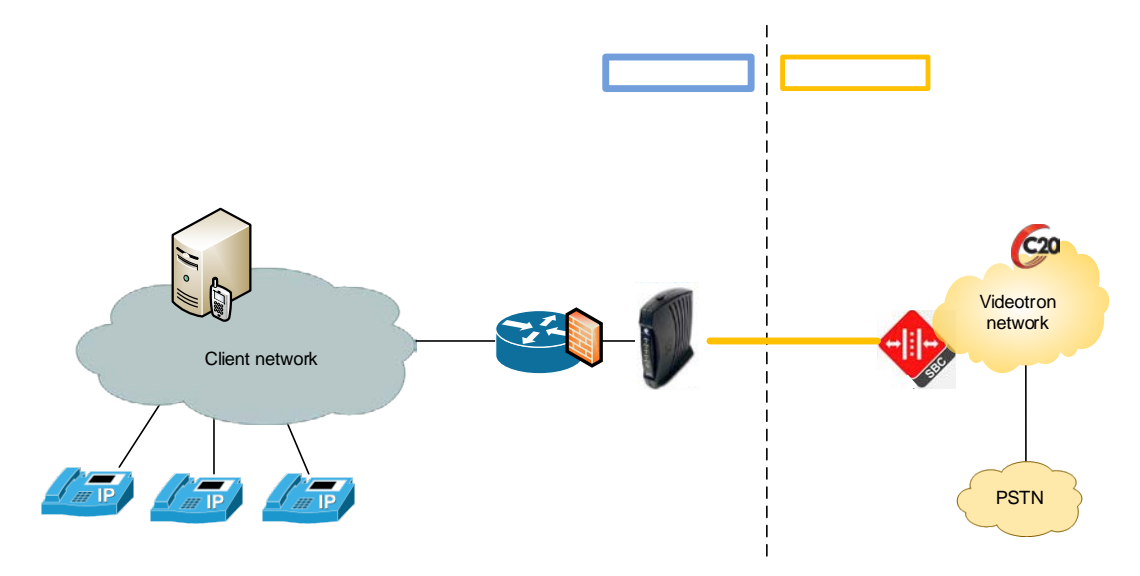

**Figure 1: SIP trunking service network components**

<span id="page-4-4"></span>The solution includes:

Customer site:

- Telephones
- PBX
- Router/Firewall
- Cable modem

Videotron site:

- Videotron SBC: Oracle (Acme Packet)
- Videotron Softswitch: Genband C20
- PSTN connection

### **4 Features**

#### <span id="page-5-0"></span>**4.1 Supported features**

The SIP trunking service supports the following features:

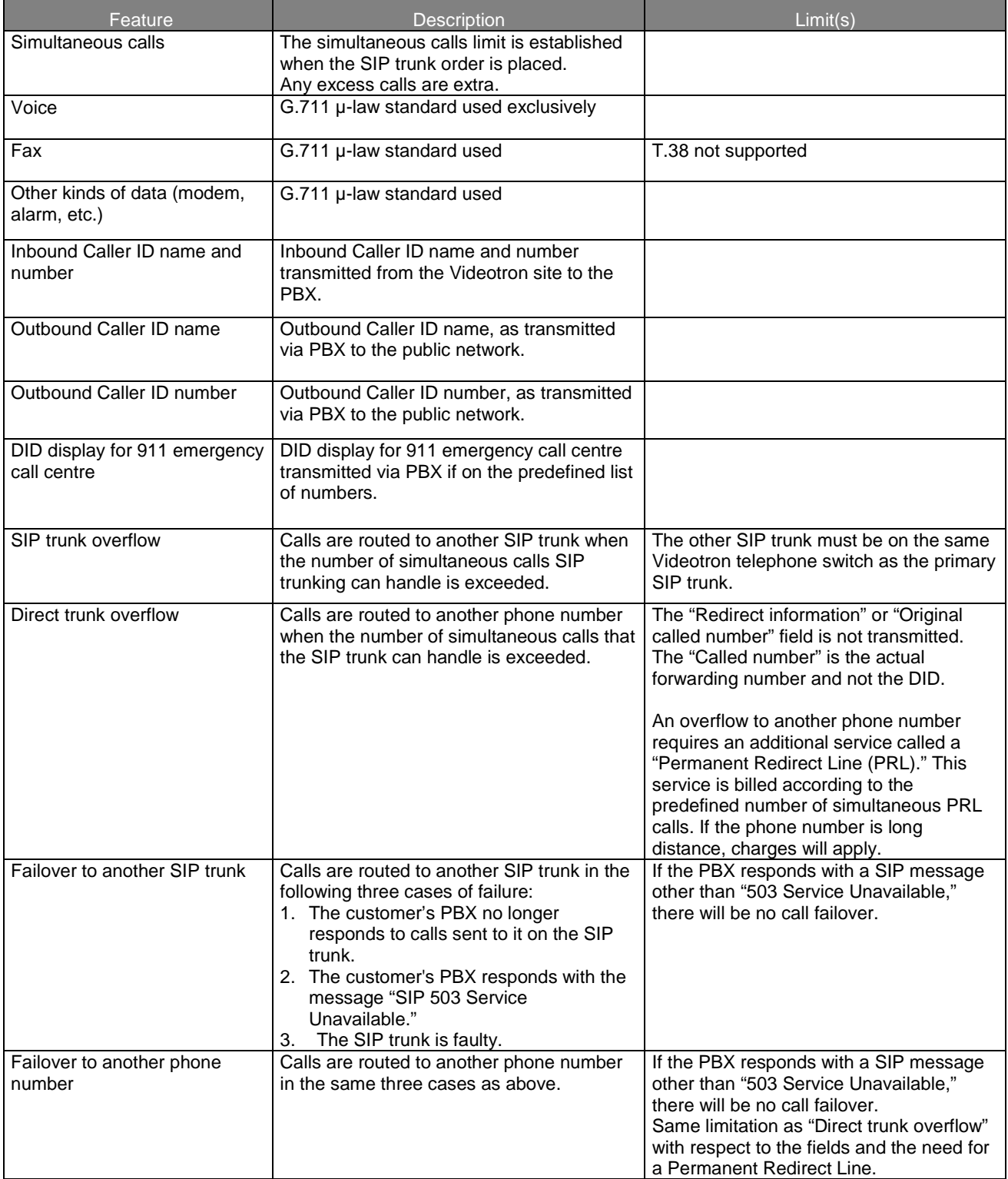

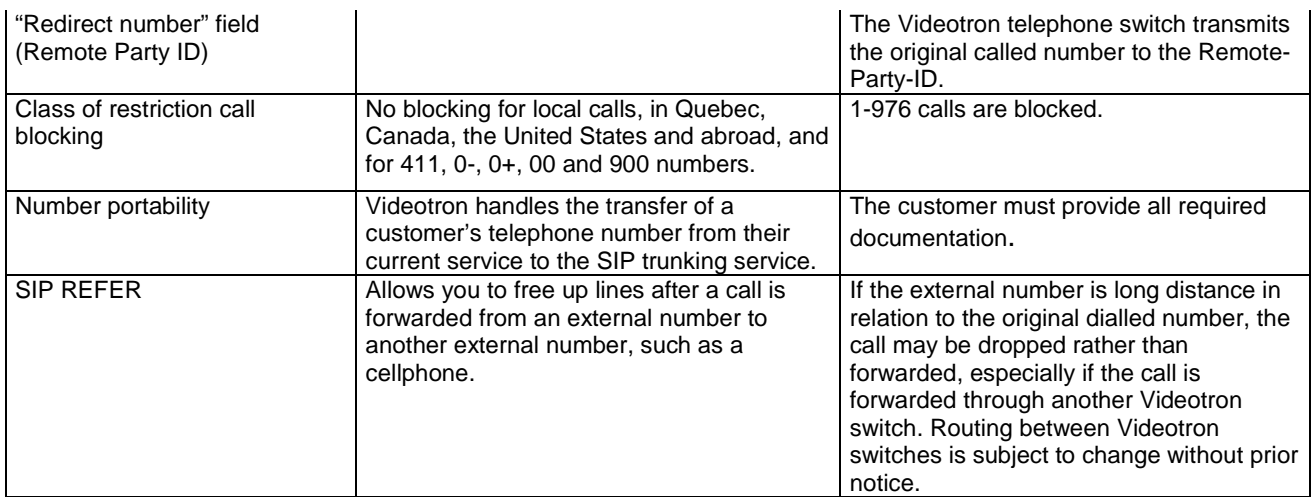

<span id="page-6-1"></span>**Table 2: Supported features**

### <span id="page-6-0"></span>**4.2 Unsupported or limited features**

Our SIP trunking does not support the following features:

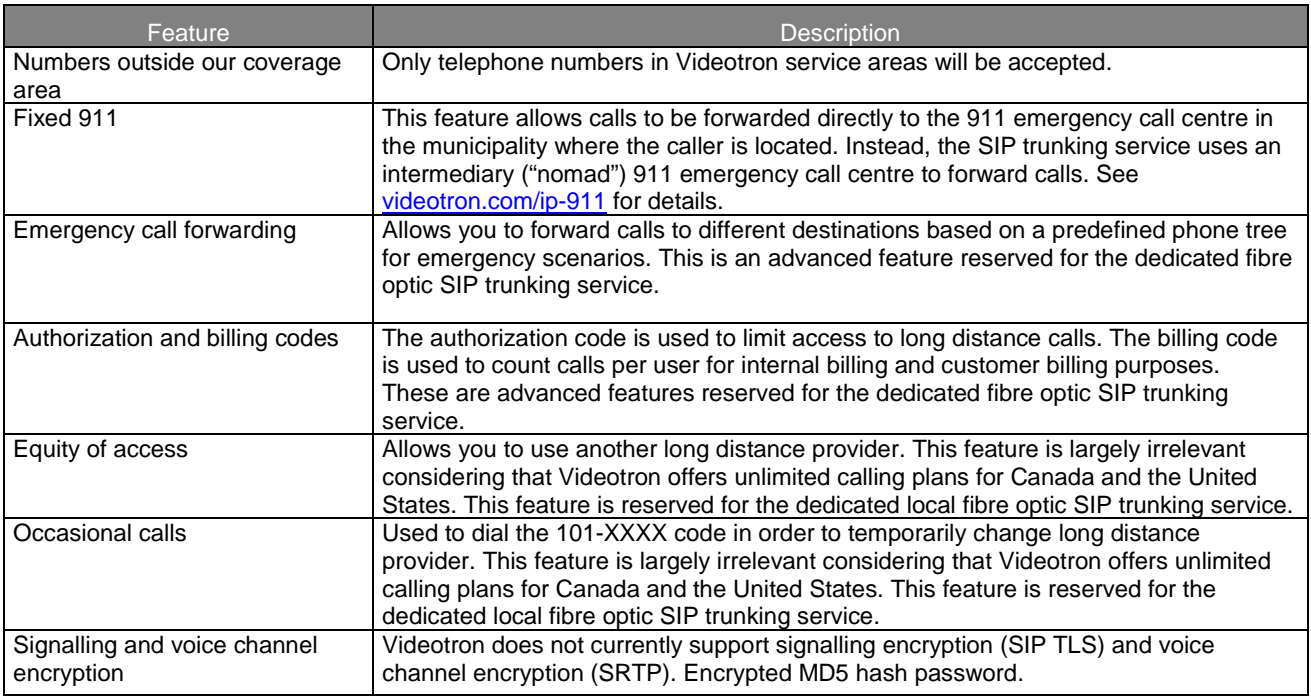

<span id="page-6-2"></span>**Table 3: Unsupported features** 

### <span id="page-7-0"></span>**5 Service requirements**

#### <span id="page-7-1"></span>**5.1 Responding to SIP INFO (or SIP OPTIONS) messages**

Videotron's telephone switch periodically sends SIP INFO messages to the customer's PBX. If these messages do not reach the PBX (i.e., they are blocked by the customer's firewall), or the PBX does not answer, the switch will consider the PBX out of order.

#### <span id="page-7-2"></span>**5.2 Sending the domain name in the Req URI header of SIP INVITE messages**

The PBX must be capable of sending a domain name in the Req URI of SIP INVITE messages. If the domain name is missing, any calls will be rejected.

#### <span id="page-7-3"></span>**5.3 Registering a SIP trunk**

Once the SIP trunk has been configured at the Videotron site, our technical team will send the following information to the customer:

- the domain name
- the username
- the password

The customer PBX must be registered with Videotron in order to connect calls via SIP trunking. The customer, or more commonly the integrator-interconnector, must configure the PBX such as to register the SIP trunk with Videotron's switch. The Videotron team will set up a phone conference with the interconnector to complete the registration and ensure the SIP trunk is functioning properly.

The PBX is registered by sending SIP REGISTER messages to Videotron's SBC IP address. These messages contain a username, password and domain name.

### <span id="page-7-4"></span>**6 Configuration**

#### <span id="page-7-5"></span>**6.1 Configuration settings overview**

The table below provides an overview of the settings required to set up the SIP trunking service.

<span id="page-7-6"></span>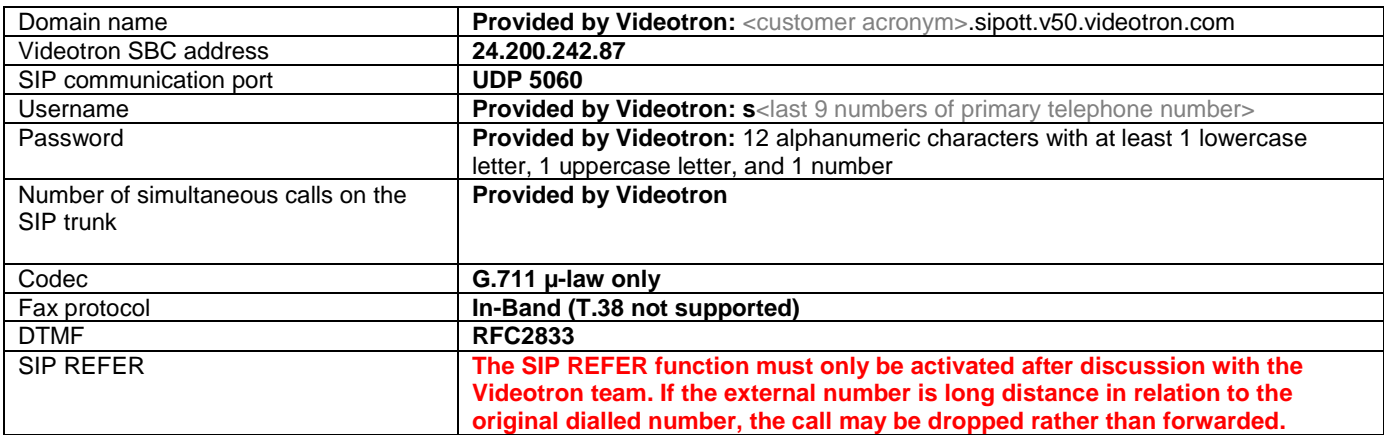

**Table 4: Configuration settings overview**

The following sections explain the table's various settings and go over the other settings required to ensure proper communication over the SIP trunk. These sections also provide common names for these settings and screenshots to help integrators set up a PBX.

#### **6.1.1 Authentication data**

<span id="page-8-0"></span>PBX systems use various names for the registration fields you have to configure. Here's a table of registration settings and the most common field names associated with them.

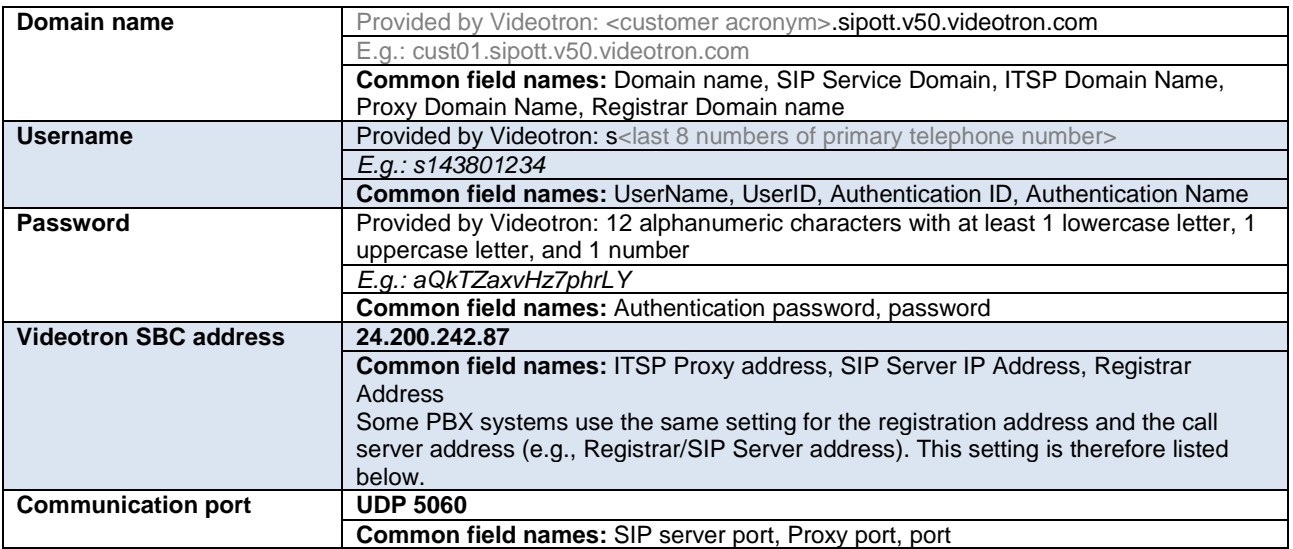

**Table 5: Authentication settings overview**

#### <span id="page-8-3"></span><span id="page-8-1"></span>**6.1.2 Format of required SIP REGISTER messages**

The format of the SIP REGISTER messages transmitted during registration is important. Most PBX systems can capture SIP messages sent to and from their network interfaces. The integrator can use these captured SIP messages to check if the SIP messages sent from the customer's PBX use the format requested by Videotron.

See Appendix 1 for an example of a SIP trunking service registration transaction showing the format required for SIP REGISTER messages sent by the PBX to be accepted by Videotron servers.

#### <span id="page-8-2"></span>**6.2 Configuring the settings to make calls on the SIP trunk**

The remaining SIP trunk settings are configured very differently from one PBX model to another. This section covers the minimum required settings for a PBX to be able to use a SIP trunk.

Trunking service settings can usually be divided into three broad categories:

- 1. General SIP trunk settings
- 2. Outbound settings
- 3. Inbound settings

#### **6.2.1 General SIP trunk settings**

<span id="page-9-0"></span>Here is a list of general PBX settings that must be configured in order to use a SIP trunk.

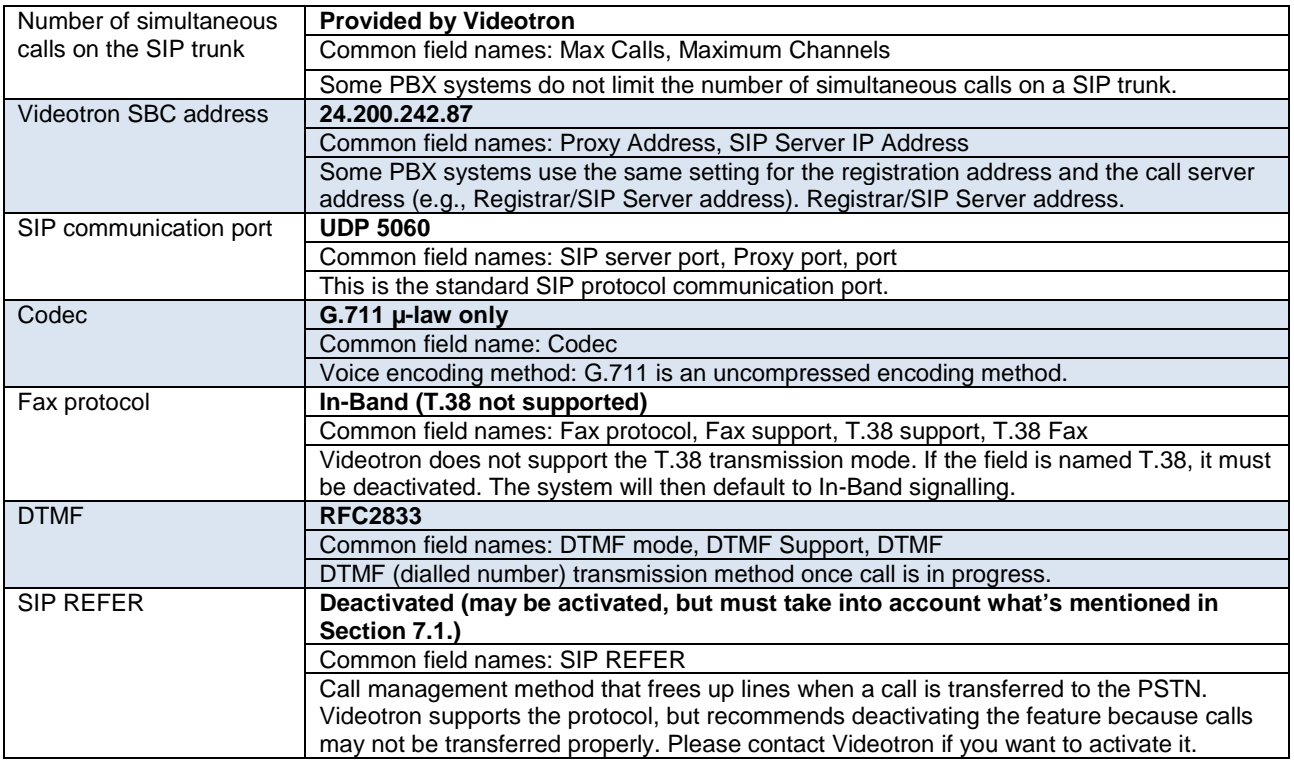

**Table 6: General SIP trunk settings**

#### <span id="page-9-3"></span>**6.2.2 Outbound settings**

<span id="page-9-1"></span>Outbound routes must be configured on all PBX systems so calls sent to the SIP trunk know which number sequence to use. In addition to outbound routes, there are certain standardized settings to configure for outbound calls.

The names of the settings to configure and the section to find them in vary widely from one PBX to another. Here are some general guidelines to help you set up your PBX.

#### <span id="page-9-2"></span>*Outbound routes*

Common section names: Trunk access code, Short code, Route pattern, Outbound Route, Outbound Rule.

Businesses usually use "9" as the outside line code. Consequently, most PBX systems have at least one route that starts with 9 and connects to the SIP trunk.

Common routes: 9\*, 9XXXXXXXXXX, 9N or another code

For reference, here are screenshots of two known PBX systems: Avaya IP Office 500 and 3CX.

**Avaya IP Office 500 – Short Code Section**

<span id="page-10-0"></span>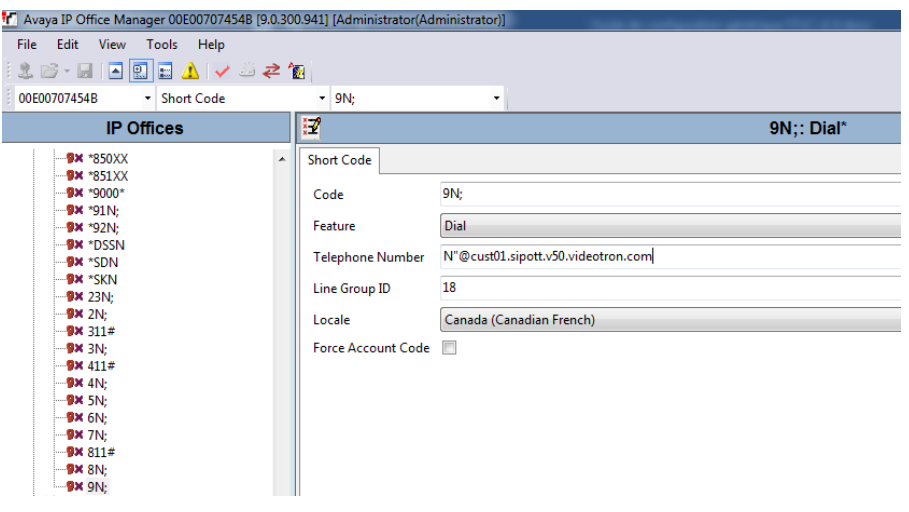

**Figure 7: Short Code, Avaya IP Office 500**

<span id="page-10-1"></span>Using the exit code "9" followed by any number will connect to the SIP trunk (Line Group ID 18) with this PBX.

#### **3CX – Outbound Rules Section**

.

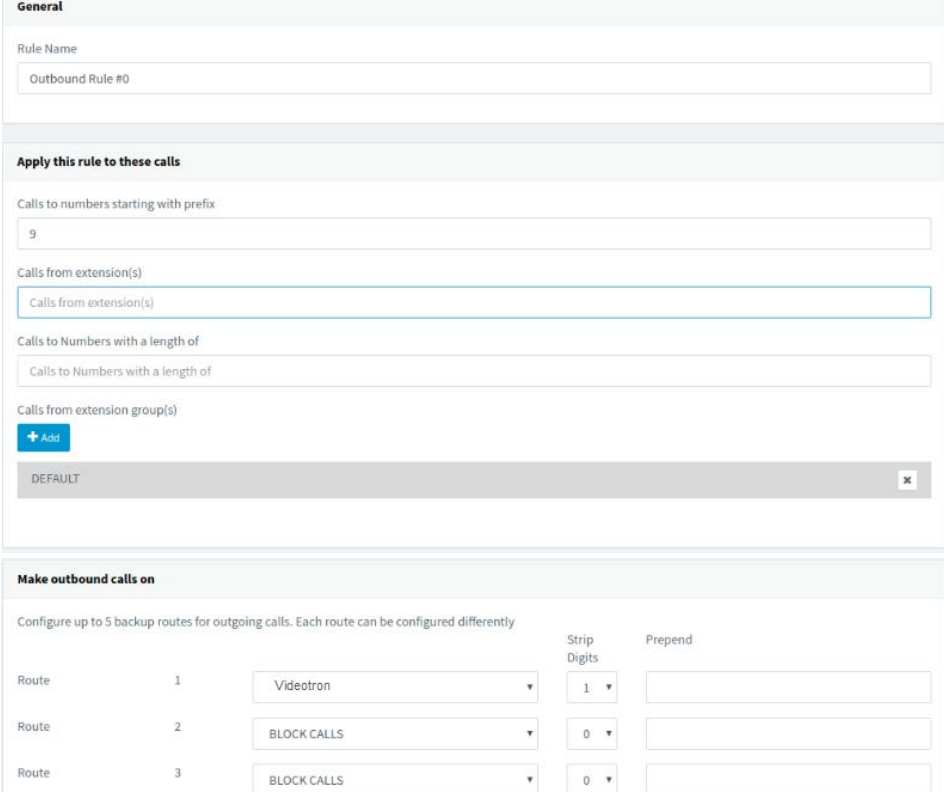

**Figure 8: Outbound Rules, 3CX**

<span id="page-10-2"></span>Using the outside line code "9" will send calls to the preconfigured "Videotron" SIP trunk

#### <span id="page-11-3"></span>*Outbound display for regular calls*

For outbound calls (from PBX to PSTN), the caller ID number transmitted by your PBX will be relayed to the PSTN by the Videotron switch at any time, except for 911 calls.

#### <span id="page-11-0"></span>*Outbound display for 911 calls*

For 911 calls, the caller ID number transmitted by the PBX will be relayed to the 911 call centre only if the number is on the predefined list of numbers the customer gave Videotron. If the caller ID number transmitted by the PBX for a 911 call is not on the list, the caller ID number will be replaced by the customer's primary number for that call.

**E.g.:** The customer's primary number is 514-380-1234. The list of numbers given to Videotron for 911 calls is: 514-380-1234, 514-380-5678, 438-387-2468. A 911 call is made from the number 514-380-0010 (not on the list). The Videotron switch replaces the number 514-380-0010 with 514-380-1234.

#### <span id="page-11-1"></span>*PBX setting used for caller ID number*

You can choose what PBX setting will be used for caller ID numbers when making calls to the PSTN.

The options are usually as follows:

- 1. The calling phone's extension (CLID, PBX-CLIP, User Extension, etc.)
- 2. A unique company number
- 3. The SIP line's user name

This information is transmitted to the "From" header of SIP messages. You must select option 1 or 2, but you must not select the user name because it can contain characters that the Videotron switch does not accept.

#### <span id="page-11-2"></span>*Private calls*

PBX telephones may be used to make private calls to the PSTN. If the PBX's numbering plan allows private outbound calls (no caller ID displayed), an additional PBX setting must be configured.

The "Privacy ID" or "P-Asserted-ID" must be selected for the Videotron switch to properly handle the Caller ID for this type of call.

See Appendix 3 for an example of a SIP INVITE message that shows the format accepted by Videotron servers for "private" calls.

#### **6.2.3 Inbound settings**

DIDs must be configured on all PBX systems in order to determine where inbound calls go (voice menu, specific phone, call group, etc.). There are also display settings to configure for inbound calls.

#### <span id="page-12-0"></span>*DID settings*

Common section names: Inbound Routes, Inbound Rules, Incoming Call Route, Translation Pattern, etc.

All DIDs must be entered individually or as a range of numbers in the appropriate PBX section. Each DID leads to a specific PBX resource.

For reference, here are screenshots of two known PBX systems: Avaya IP Office 500 and Yeastar S-Series.

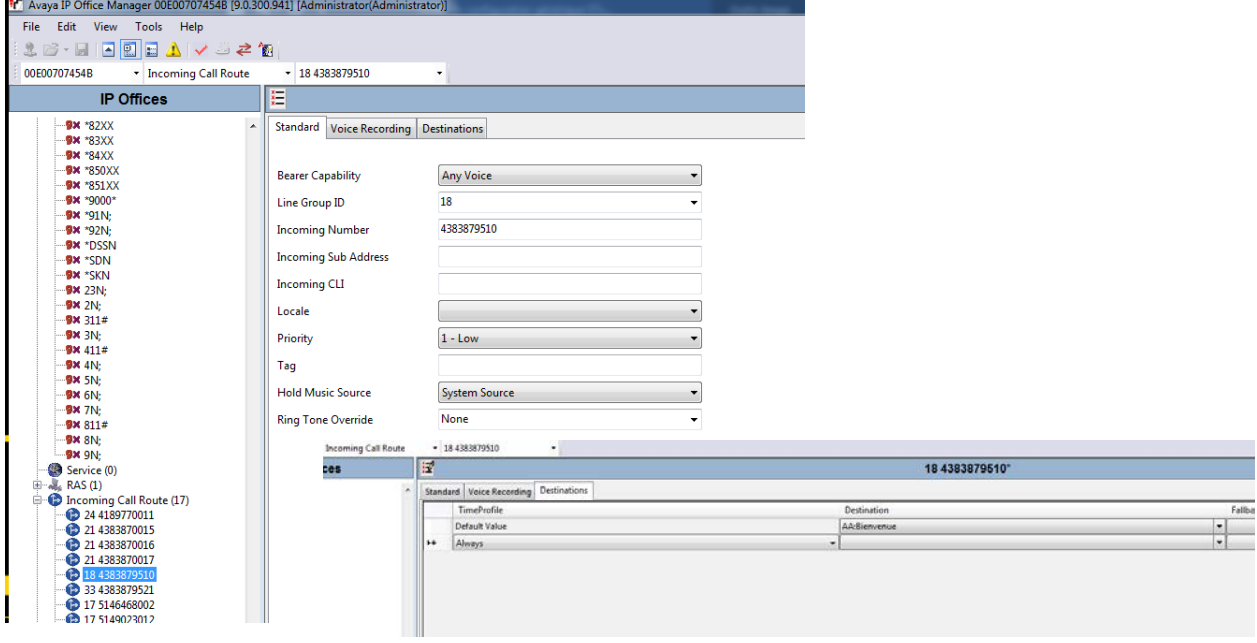

#### **Avaya IP Office 500 – Incoming Call Route Section**

**Figure 9: Incoming Call Route, Avaya IP Office 500**

<span id="page-12-1"></span>For inbound calls on the SIP trunk (Line group ID 18), if the dialled number is 438-387-9510, the call will be routed to the voice menu "AA: Welcome."

#### **Yeastar – "Inbound Route" section**

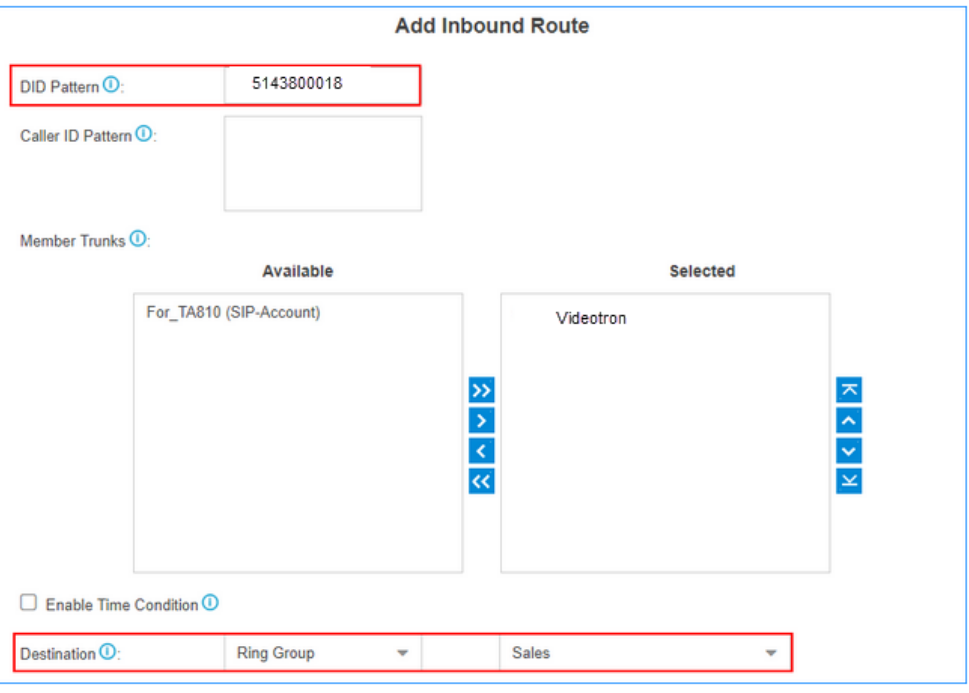

**Figure 10: Inbound Route, Yeastar S-series**

<span id="page-13-2"></span>For inbound calls on the SIP trunk (Videotron), if the dialled number is 514-380-0018, the call will be routed to the sales call group.

#### <span id="page-13-0"></span>*Call routing method*

Many PBX systems allow you to choose which headers of inbound SIP INVITE messages are used to rout calls.

The two usual options are:

- 1. The user part of the Req URI
- 2. The user part of the "To" header

The Videotron switch sends the same value (caller ID number) to the Req URI and the "To" header, so both options are valid.

#### **6.2.4 Format of SIP INVITE messages for outbound calls**

<span id="page-13-1"></span>The format of SIP INVITE messages sent from the PBX to the SIP trunk for outbound calls is important. If the requested format is not used, the call will be dropped. Most PBX systems can capture SIP messages sent to and from their network interfaces.

Here are the main requirements:

- 1. The Req URI must contain the called number and the customer's domain name. E.g.: INVITE sip:5143801234@cust01.sipott.v50.videotron.com:5060 SIP/2.0
- 2. The "From" header must contain the caller's number and, if available, the caller's name. E.g.: From: "ABC inc"<sip:4383870016@<PBX IP address>:5060>;
- 3. The "To" header must contain the called number. E.g.: To: <sip:5143801234@24.200.242.87:5060>

Note: The "host" part of the "From" and "To" headers can also be the domain name.

See Appendix 2 for an example of a PBX call setup with properly formatted SIP INVITE messages.

### <span id="page-15-0"></span>**7 Glossary**

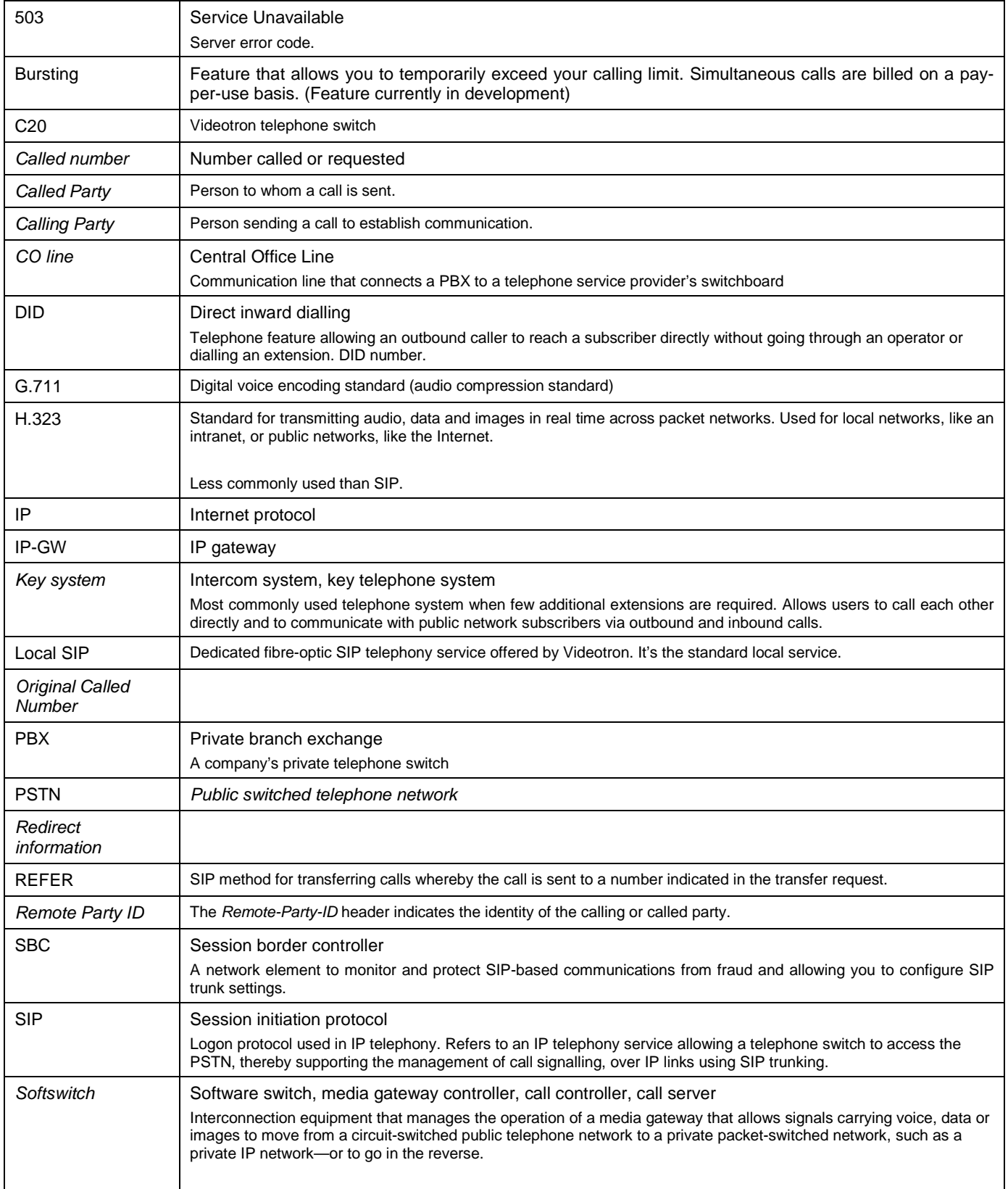

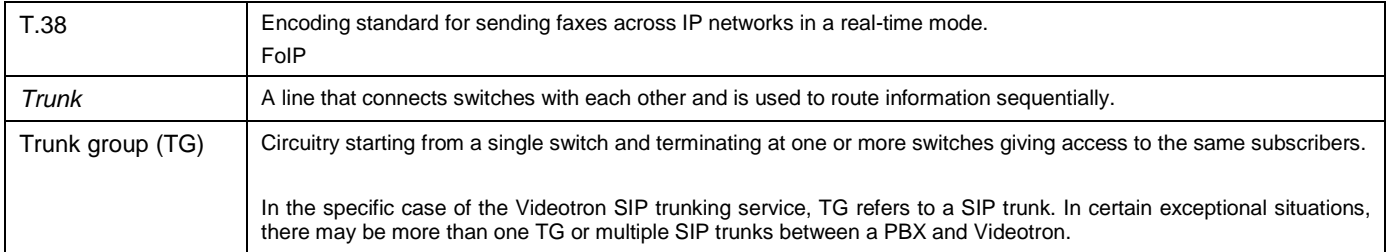

#### <span id="page-17-0"></span>Appendix 1: Registration example: SIP REGISTER request in the right format

#### **Sent by PBX (original request without username and password)** Sent :

REGISTER **sip:cust01.sipott.v50.videotron.com:5060** SIP/2.0 Via: SIP/2.0/UDP 10.247.44.55:5060;branch=z9hG4bK79A429262C From: <sip:**s143801234**@cust01.sipott.v50.videotron.com>;tag=E91DABD0-2575 To: <sip:s143801234@cust01.sipott.v50.videotron.com> Date: Fri, 24 May 2019 20:47:58 GMT Call-ID: 8F0D75A9-7D9B11E9-B6C0B188-A1E25E41 User-Agent: Cisco-SIPGateway/IOS-15.5.3.M Max-Forwards: 70 Timestamp: 1558730878 CSeq: 4 REGISTER Contact: <sip:s143801234@10.247.44.55:5060> Expires: 3600 Supported: path Content-Length: 0

#### **Received by PBX (Videotron server sends SIP Trying response)**

Received : SIP/2.0 **100 Trying** Via: SIP/2.0/UDP 10.247.44.55:5060;received=24.201.245.130;branch=z9hG4bK79A429262C;rport=5060 From: <sip:s143801234@cust01.sipott.v50.videotron.com>;tag=E91DABD0-2575 To: <sip:s143801234@cust01.sipott.v50.videotron.com> Call-ID: 8F0D75A9-7D9B11E9-B6C0B188-A1E25E41 Timestamp: 1558730878 Cseq: 4 REGISTER Content-Length: 0

#### **Received by PBX (Videotron server requests another SIP Register message with the password this time)**

Received : SIP/2.0 **407 Proxy Authentication Required** Via: SIP/2.0/UDP 10.247.44.55:5060;received=24.201.245.130;branch=z9hG4bK79A429262C;rport=5060 From: <sip:s143801234@cust01.sipott.v50.videotron.com>;tag=E91DABD0-2575 To: <sip:s143801234@cust01.sipott.v50.videotron.com>;tag=907391964 Call-ID: 8F0D75A9-7D9B11E9-B6C0B188-A1E25E41 Timestamp: 1558730878 Cseq: 4 REGISTER User-Agent: Nortel SESM 18.0.31.0 Supported: com.nortelnetworks.firewall,p-3rdpartycontrol,nosec,join,x-nortel-sipvc,gin Proxy-Authenticate: Digest realm="Realm",nonce="MTU1OdczMDg2MTE3N2FhNDMzN2Y3NzlkNjJjMmM3ZmQ1NjQ5NzQzZjZhMGFl",stale=false,algorithm=MD5,qop=" auth" Content-Length: 0

#### **Sent by PBX (PBX sends another SIP Register request with the username, encrypted [hashed] password and domain)**

Sent: REGISTER sip:cust01.sipott.v50.videotron.com:5060 SIP/2.0 Via: SIP/2.0/UDP 10.247.44.55:5060;branch=z9hG4bK79A42A86D From: <sip:s143801234@cust01.sipott.v50.videotron.com>;tag=E91DABD0-2575 To: <sip:s143801234@cust01.sipott.v50.videotron.com> Call-ID: 8F0D75A9-7D9B11E9-B6C0B188-A1E25E41 User-Agent: Cisco-SIPGateway/IOS-15.5.3.M Max-Forwards: 70 Timestamp: 1558730878 Cseq: 5 REGISTER Contact: <sip:s143801234@10.247.44.55:5060> Expires: 3600 Proxy-Authorization: Digest **username="s143801234"**,realm="Realm",**uri="sip:cust01.sipott.v50.videotron.com:5060"**,response="d50e282901b8ca6573a34 057c8c198d0",**nonce="MTU1OdczMDg2MTE3N2FhNDMzN2Y3NzlkNjJjMmM3ZmQ1NjQ5NzQzZjZhMGFl"**,cnonce="003BBF04",qop=auth,algor ithm=MD5,nc=00000001

Content-Length: 0

#### **Received by PBX (Videotron server sends SIP Trying response)**

Received: SIP/2.0 100 Trying Via: SIP/2.0/UDP 10.247.44.55:5060;received=24.201.245.130;branch=z9hG4bK79A42A86D;rport=5060 From: <sip:s143801234@cust01.sipott.v50.videotron.com>;tag=E91DABD0-2575 To: <sip:s143801234@cust01.sipott.v50.videotron.com> Call-ID: 8F0D75A9-7D9B11E9-B6C0B188-A1E25E41 Timestamp: 1558730878 Cseq: 5 REGISTER Content-Length: 0

#### **Received by PBX (Videotron server indicates that registration is successful)**

Received: SIP/2.0 **200 Registration Successful** Via: SIP/2.0/UDP 10.247.44.55:5060;received=24.201.245.130;branch=z9hG4bK79A42A86D;rport=5060 From: <sip:s143801234@cust01.sipott.v50.videotron.com>;tag=E91DABD0-2575 To: <sip:s143801234@cust01.sipott.v50.videotron.com>;tag=828935865 Call-ID: 8F0D75A9-7D9B11E9-B6C0B188-A1E25E41 Timestamp: 1558730878 Cseq: 5 REGISTER Contact: <sip:s143801234@10.247.44.55:5060>;expires=45 User-Agent: Nortel SESM 18.0.31.0 Supported: com.nortelnetworks.firewall,p-3rdpartycontrol,nosec,join,x-nortel-sipvc,gin Content-Length : 0

<span id="page-19-0"></span>Appendix 2: Outbound call example: SIP INVITE request in the right format

**Sent by PBX (PBX sends a SIP INVITE request including the called number, the domain [Req URI] and the caller's name and number [From])** Sent: INVITE sip:**5143725767@cust01.sipott.v50.videotron.com**:5060 SIP/2.0 Via: SIP/2.0/UDP 10.247.44.55:5060;branch=z9hG4bK7B0A90B58 From: "**Pascal CUCM**" <sip:**4383870018**@10.247.44.55>;tag=2C44734-1FC To: <sip:**5143725767**@24.200.242.87> Date: Wed, 29 May 2019 20:20:29 GMT Call-ID: 9570E29-818611E9-9324B188-A1E25E41@10.247.44.55 Supported: rel100, timer, resource-priority, replaces, sdp-anat Min-SE: 1800 Cisco-Guid: 0844016128-0000065536-0000000006-3114727178

User-Agent: Cisco-SIPGateway/IOS-15.5.3.M Allow: INVITE, OPTIONS, BYE, CANCEL, ACK, PRACK, UPDATE, REFER, SUBSCRIBE, NOTIFY, INFO, REGISTER CSeq: 101 INVITE Timestamp: 1559161229 Contact: <sip:4383870018@10.247.44.55:5060> Expires: 180 Allow-Events: telephone-event Max-Forwards: 68 P-Asserted-Identity: "Pascal CUCM" <sip:4383870018@10.247.44.55> Session-Expires: 1800 Content-Type: application/sdp Content-Disposition: session;handling=required Content-Length: 271

 $v=0$ o=CiscoSystemsSIP-GW-UserAgent 6602 8254 IN IP4 10.247.44.55 s=SIP Call c=IN IP4 10.247.44.55  $t=0$  0 m=audio 29524 RTP/AVP 0 101 19 c=IN IP4 10.247.44.55 a=rtpmap:0 PCMU/8000 a=rtpmap:101 telephone-event/8000 a=fmtp:101 0-15 a=rtpmap:19 CN/8000 a=ptime:20

#### **Received by PBX (Videotron server sends SIP Trying response)**

Received: SIP/2.0 100 Trying Via: SIP/2.0/UDP 10.247.44.55:5060;received=24.201.245.130;branch=z9hG4bK7B0A90B58;rport=5060 From: "Pascal CUCM" <sip:4383870018@10.247.44.55>;tag=2C44734-1FC To: <sip:5143725767@24.200.242.87> Call-ID: 9570E29-818611E9-9324B188-A1E25E41@10.247.44.55 CSeq: 101 INVITE Timestamp: 1559161229

```
Received by PBX (Videotron server requests another SIP INVITE message with the username and password)
Received: 
SIP/2.0 407 Proxy Authentication Required
Via: SIP/2.0/UDP 10.247.44.55:5060;received=24.201.245.130;branch=z9hG4bK7B0A90B58;rport=5060
From: "Pascal CUCM" <sip:4383870018@10.247.44.55>;tag=2C44734-1FC
To: <sip:5143725767@24.200.242.87>;tag=1565155830
Call-ID: 9570E29-818611E9-9324B188-A1E25E41@10.247.44.55
CSeq: 101 INVITE
Timestamp: 1559161229
User-Agent: Nortel SESM 18.0.31.0
Supported: com.nortelnetworks.firewall,p-3rdpartycontrol,nosec,join,x-nortel-sipvc,gin
Proxy-Authenticate: Digest 
realm="Realm",nonce="MTU1OTE2MTIyMzk1NDAxMmMyMDY1NTU4MDZhZWIxNWIyMTRiZTA2NTRmMjQ1",stale=false,algorithm=MD5,qop="
auth"
Content-Length: 0
```
#### **Sent by PBX (PBX responds that it understood the last request)**

Sent: ACK sip:5143725767@24.200.242.87:5060 SIP/2.0 Via: SIP/2.0/UDP 10.247.44.55:5060;branch=z9hG4bK7B0A90B58 From: "Pascal CUCM" <sip:4383870018@10.247.44.55>;tag=2C44734-1FC To: <sip:5143725767@24.200.242.87>;tag=1565155830 Date: Wed, 29 May 2019 20:20:29 GMT Call-ID: 9570E29-818611E9-9324B188-A1E25E41@10.247.44.55 Max-Forwards: 70 CSeq: 101 ACK Allow-Events: telephone-event Content-Length: 0

#### **Sent by PBX (PBX sends another SIP Register request with the username, encrypted [hashed] password and domain)** Sent:

INVITE sip:5143725767@**cust01.sipott.v50.videotron.com**:5060 SIP/2.0 Via: SIP/2.0/UDP 10.247.44.55:5060;branch=z9hG4bK7B0A91C2C From: "Pascal CUCM" <sip:4383870018@10.247.44.55>;tag=2C44734-1FC To: <sip:5143725767@24.200.242.87> Date: Wed, 29 May 2019 20:20:29 GMT Call-ID: 9570E29-818611E9-9324B188-A1E25E41@10.247.44.55 Supported: rel100, timer, resource-priority, replaces, sdp-anat Min-SE: 1800 Cisco-Guid: 0844016128-0000065536-0000000006-3114727178 User-Agent: Cisco-SIPGateway/IOS-15.5.3.M Allow: INVITE, OPTIONS, BYE, CANCEL, ACK, PRACK, UPDATE, REFER, SUBSCRIBE, NOTIFY, INFO, REGISTER CSeq: 102 INVITE Timestamp: 1559161229 Contact: <sip:4383870018@10.247.44.55:5060> Expires: 180 Allow-Events: telephone-event Proxy-Authorization: Digest **username="s383870018",**realm="Realm",uri="sip:5143725767@24.200.242.87:5060",**response="560b9f3f8bea30445fcf4f61f 8a62c83"**,nonce="MTU1OTE2MTIyMzk1NDAxMmMyMDY1NTU4MDZhZWIxNWIyMTRiZTA2NTRmMjQ1",cnonce="8C55BCEC",qop=auth,algorithm =MD5,nc=00000001 Max-Forwards: 68 P-Asserted-Identity: "Pascal CUCM" <sip:4383870018@10.247.44.55> Session-Expires: 1800 Content-Type: application/sdp Content-Disposition: session;handling=required Content-Length: 271  $v=0$ o=CiscoSystemsSIP-GW-UserAgent 6602 8254 IN IP4 10.247.44.55 s=SIP Call c=IN IP4 10.247.44.55  $t=0$  0 m=audio 29524 RTP/AVP 0 101 19 c=IN IP4 10.247.44.55 a=rtpmap:0 PCMU/8000 a=rtpmap:101 telephone-event/8000 a=fmtp:101 0-15

a=rtpmap:19 CN/8000 a=ptime:20

#### **Received by PBX (Videotron server sends SIP Trying response)**

```
Received: 
SIP/2.0 100 Trying
Via: SIP/2.0/UDP 10.247.44.55:5060;received=24.201.245.130;branch=z9hG4bK7B0A91C2C;rport=5060
From: "Pascal CUCM" <sip:4383870018@10.247.44.55>;tag=2C44734-1FC
To: <sip:5143725767@24.200.242.87>
Call-ID: 9570E29-818611E9-9324B188-A1E25E41@10.247.44.55
CSeq: 102 INVITE
Timestamp: 1559161229
```
#### **Received by PBX (Videotron server sends SIP Ringing response)**

```
Received: 
SIP/2.0 180 Ringing
Via: SIP/2.0/UDP 10.247.44.55:5060;received=24.201.245.130;branch=z9hG4bK7B0A91C2C;rport=5060
From: "Pascal CUCM" <sip:4383870018@10.247.44.55>;tag=2C44734-1FC
To: <sip:5143725767@24.200.242.87>;tag=71964
Call-ID: 9570E29-818611E9-9324B188-A1E25E41@10.247.44.55
CSeq: 102 INVITE
Timestamp: 1559161229
Contact: <sip:5143725767@24.200.242.87:5060;transport=udp>
User-Agent: Nortel SESM 18.0.31.0
Supported: replaces,tdialog,100rel
Allow: INVITE,BYE,CANCEL,ACK,REGISTER,SUBSCRIBE,NOTIFY,UPDATE,MESSAGE,INFO,REFER,OPTIONS,PUBLISH,PRACK
Content-Length: 0
```
#### **Received by PBX (Videotron server sends 2nd SIP Ringing response)**

Received: SIP/2.0 180 Ringing Via: SIP/2.0/UDP 10.247.44.55:5060;received=24.201.245.130;branch=z9hG4bK7B0A91C2C;rport=5060 From: "Pascal CUCM" <sip:4383870018@10.247.44.55>;tag=2C44734-1FC To: <sip:5143725767@24.200.242.87>;tag=92129 Call-ID: 9570E29-818611E9-9324B188-A1E25E41@10.247.44.55 CSeq: 102 INVITE Timestamp: 1559161229 Contact: <sip:5143725767@24.200.242.87:5060;transport=udp> User-Agent: Nortel SESM 18.0.31.0 Supported: com.nortelnetworks.firewall,p-3rdpartycontrol,nosec,join,x-nortel-sipvc,gin Allow: INVITE,BYE,CANCEL,ACK,REGISTER,SUBSCRIBE,NOTIFY,UPDATE,MESSAGE,INFO,REFER,OPTIONS,PUBLISH,PRACK Content-Length: 0

#### **Received by PBX (Videotron server sends a 200 OK response for the INVITE and the call connects)**

```
Received: 
SIP/2.0 200 OK
Via: SIP/2.0/UDP 10.247.44.55:5060;received=24.201.245.130;branch=z9hG4bK7B0A91C2C;rport=5060
From: "Pascal CUCM" <sip:4383870018@10.247.44.55>;tag=2C44734-1FC
To: <sip:5143725767@24.200.242.87>;tag=92129
Call-ID: 9570E29-818611E9-9324B188-A1E25E41@10.247.44.55
CSeq: 102 INVITE
Timestamp: 1559161229
Content-Type: application/sdp
Contact: <sip:5143725767@24.200.242.87:5060;transport=udp>
User-Agent: Nortel SESM 18.0.31.0
Supported: replaces,tdialog
x-nt-party-id: 95143725767@v50.videotron.com/
Call-Info: <http://pm50.videotron.com:80/pa/direct/pictureServlet?user=95143725767@v50.videotron.com>;Purpose=icon
Allow: INVITE,BYE,CANCEL,ACK,REGISTER,SUBSCRIBE,NOTIFY,UPDATE,MESSAGE,INFO,REFER,OPTIONS,PUBLISH,PRACK
x-nt-location: 1263
Require: timer
x-nt-service: answering-party=95143725767@v50.videotron.com
Session-Expires: 1800;refresher=uac
Content-Length: 212
```

```
v=0o=- 1694963124 3 IN IP4 24.200.242.87
s=-e=phxV2_95143725767@v50.videotron.com
c=IN IP4 24.200.242.87
t=0 0
m=audio 43884 RTP/AVP 0 101
a=rtpmap:101 telephone-event/8000
a=fmtp:101 0-15
a=sendrecv
```
#### **Sent by PBX (PBX responds that it understood the 200 OK response)**

```
Sent: 
ACK sip:5143725767@24.200.242.87:5060;transport=udp SIP/2.0
Via: SIP/2.0/UDP 10.247.44.55:5060;branch=z9hG4bK7B0A92120E
From: "Pascal CUCM" <sip:4383870018@10.247.44.55>;tag=2C44734-1FC
To: <sip:5143725767@24.200.242.87>;tag=92129
Date: Wed, 29 May 2019 20:20:29 GMT
Call-ID: 9570E29-818611E9-9324B188-A1E25E41@10.247.44.55
Max-Forwards: 70
CSeq: 102 ACK
Allow-Events: telephone-event
Content-Length: 0
```
#### **Received by PBX (Videotron server sends BYE request to say that the call has been terminated on their end)** Received: **BYE** sip:00085143725767@10.247.166.178:5060;transport=tcp SIP/2.0

Via: SIP/2.0/TCP 10.247.166.185:5060;branch=z9hG4bK10a56575e1623 From: "Pascal CUCM" <sip:4383870018@10.247.166.185>;tag=139809~a44183b7-fd80-49c0-8d0f-ee3b6a95cfb9-26634415 To: <sip:00085143725767@10.247.166.178>;tag=2C449DC-228F Date: Wed, 29 May 2019 20:20:29 GMT Call-ID: 324eaa00-cee1e98d-10a14-b9a6f70a@10.247.166.185 User-Agent: Cisco-CUCM10.5 Max-Forwards: 70 P-Asserted-Identity: "Pascal CUCM" <sip:4383870018@10.247.166.185> CSeq: 102 BYE **Reason: Q.850;cause=16** Content-Length: 0

#### **Sent by PBX (PBX responds that it understood the BYE request)**

May 29 16:20:35.545 EDT: //-1/xxxxxxxxxxxxx/SIP/Msg/ccsipDisplayMsg: Sent: SIP/2.0 200 OK Via: SIP/2.0/TCP 10.247.166.185:5060;branch=z9hG4bK10a56575e1623 From: "Pascal CUCM" <sip:4383870018@10.247.166.185>;tag=139809~a44183b7-fd80-49c0-8d0f-ee3b6a95cfb9-26634415 To: <sip:00085143725767@10.247.166.178>;tag=2C449DC-228F Date: Wed, 29 May 2019 20:20:35 GMT Call-ID: 324eaa00-cee1e98d-10a14-b9a6f70a@10.247.166.185 Server: Cisco-SIPGateway/IOS-15.5.3.M CSeq: 102 BYE Reason: Q.850;cause=16 P-RTP-Stat: PS=79,OS=12640,PR=80,OR=12800,PL=0,JI=0,LA=0,DU=1 Content-Length: 0

<span id="page-23-0"></span>Appendix 3: Private outbound call example: SIP INVITE request in the right format

```
Sent by PBX (PBX sends the Privacy: ID header and the P-Asserted-Identity header that contains the caller's real number)
Sent: 
INVITE sip:5143725767@cust01.sipott.v50.videotron.com:5060 SIP/2.0
Via: SIP/2.0/UDP 10.247.44.55:5060;branch=z9hG4bK7B0C9B1ADF
From: <sip:anonymous@anonymous.invalid>;tag=2E93D10-888
To: <sip:5143725767@24.200.242.87>
Date: Wed, 29 May 2019 21:00:51 GMT
Call-ID: AD1C407C-818B11E9-95DEB188-A1E25E41@10.247.44.55
Supported: rel100,timer,resource-priority,replaces,sdp-anat
Min-SE: 1800
Cisco-Guid: 3589179648-0000065536-0000000008-3114727178
User-Agent: Cisco-SIPGateway/IOS-15.5.3.M
Allow: INVITE, OPTIONS, BYE, CANCEL, ACK, PRACK, UPDATE, REFER, SUBSCRIBE, NOTIFY, INFO, REGISTER
CSeq: 101 INVITE
Timestamp: 1559163651
Contact: <sip:anonymous@10.247.44.55:5060>
Expires: 180
Allow-Events: telephone-event
Max-Forwards: 68
P-Asserted-Identity: "Pascal CUCM" <sip:4383870018@10.247.44.55>
Privacy: id
Session-Expires: 1800
Content-Type: application/sdp
Content-Disposition: session;handling=required
Content-Length: 271
v=0o=CiscoSystemsSIP-GW-UserAgent 1878 4176 IN IP4 10.247.44.55
s=SIP Call
c=IN IP4 10.247.44.55
t=0 0
m=audio 29532 RTP/AVP 0 101 19
c=IN IP4 10.247.44.55
a=rtpmap:0 PCMU/8000
a=rtpmap:101 telephone-event/8000
a=fmtp:101 0-15
a=rtpmap:19 CN/8000
a=ptime:20
```
#### Note:

The "From" header contains the caller's name and the "anonymous" caller's number. While this information may seem sufficient for the call to be considered "private," the Privacy: ID header is necessary for the Videotron switch. In this example, if the Privacy: ID header is missing from the SIP INVITE message, the Videotron switch will replace the "anonymous" caller's number with the customer's primary number, and the call will not be received privately on the PSTN side.